# IXL Parent Quick Guide

# **Getting Your Child Started**

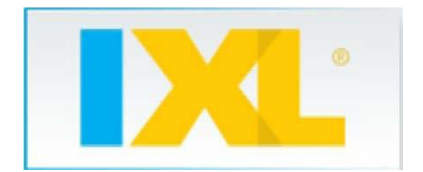

1. Go to [www.ixl.com](http://www.ixl.com/) to log in.

Input your username and password at the top of the page. Note: Teachers create accounts for students, so check with your child's teacher for username and password.

Example: *Username: dbache@high Password: s12345* Go to Profile and Settings at the top and enter your email address to receive weekly updates on your

child's accomplishments!

- 2. Locate the appropriate grade level and click the button to view relevant practice skills.
	- A. Choose a skill. If you're unsure of a skill, hold your mouse over any skill name to view a sample problem. Click a skill name to start practicing it!
	- B. Sometimes a teacher will assign a specific skill to work on. Each skill has a letter and number, for example, M.3.
- 3. Read the problem, and indicate your answer. You will get immediate feedback for each problem.
- 4. Continue practicing until you master the skill by reaching a SmartScore of 100.
	- A. SmartScore is based on number of problems completed, number of problems correct/incorrect, difficulty, and consistency.
	- B. Mastering skills will earn medals and awards under the Awards tab.

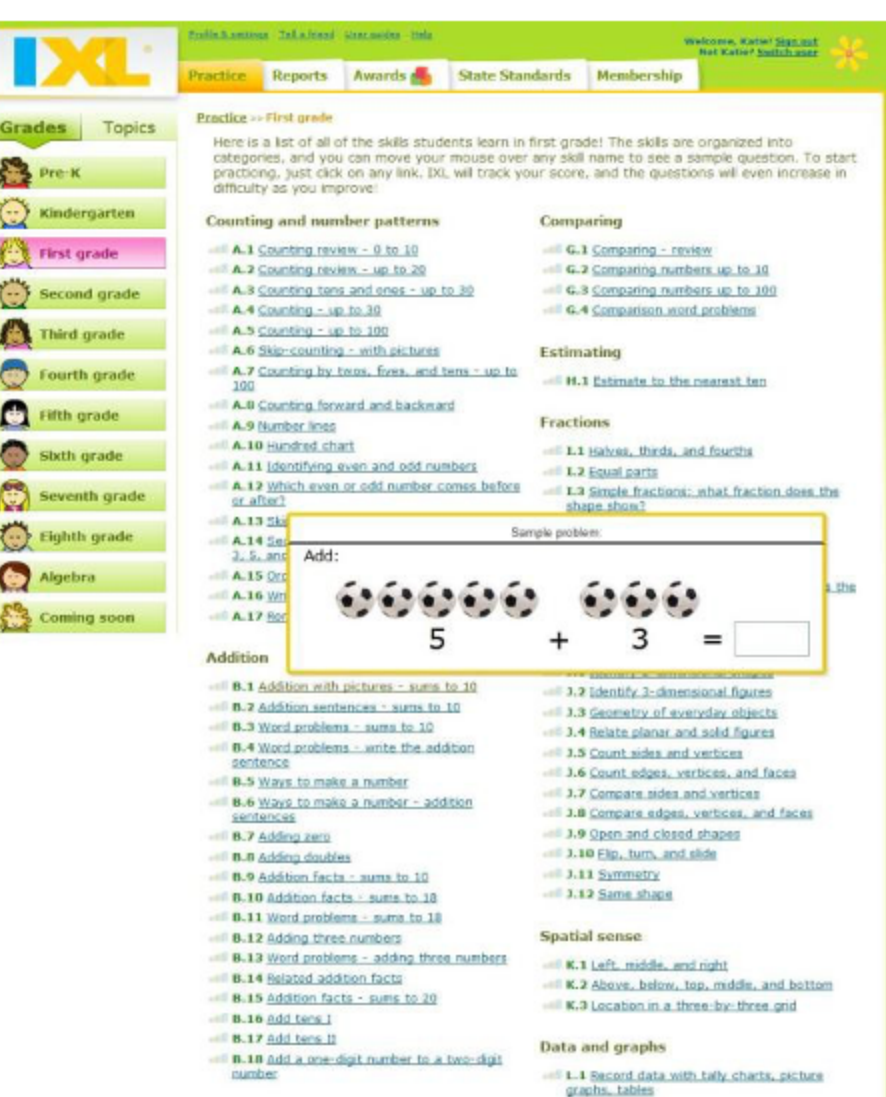

# **Reports for Families**

- 1. Sign into your child's IXL account.
- 2. Click the Reports tab. IXL will automatically load your child's Overview Report.
- 3. Use the menu on the left to choose a specific report.
	- A. *Reports Home* to view all of the reports available
	- B. *Status Update* to view the Overview, Newsflashes, etc.
	- C. *Usage* to view number of problems received, time spent, etc.
	- D. *Performance* to view performance on each skill
	- E. *Trouble Spots* to find areas in need of improvement
	- F. *Progress* to view improve improvement over time
	- G. *State Standards* to view your child's performance with the Common Core State Standards
- 4. Customize your report with the options in the green box at the top.
- 5. Under Status update, News Flashes, you can print certificates of the various milestones that your child has achieved on IXL.

## **Frequently Asked Questions**

## **Can my other child or a friend use the account?**

No, students should not let siblings or anyone else on their account. IXL tracks each individual student and adapts to his or her aptitude, increasing the level of difficulty as a student improves. In addition, teachers receive reports on all of the problems solved and use this information to guide instruction.

## **Why are all of the grades levels shown when my child logs in?**

IXL does not restrict students from practicing skills at other grade levels. If a child needs practice with a skill from another grade level, they may practice on that grade level.

## **Can we use IXL on an iPad, Kindle Fire or other portable device?**

Yes, this is a great way to practice skills and win awards on IXL! A few IXL features, such as reports and interactive graphing skills, utilize Adobe Flash and, therefore, are not supported on the iPad. IXL recommends using a computer for these tasks.

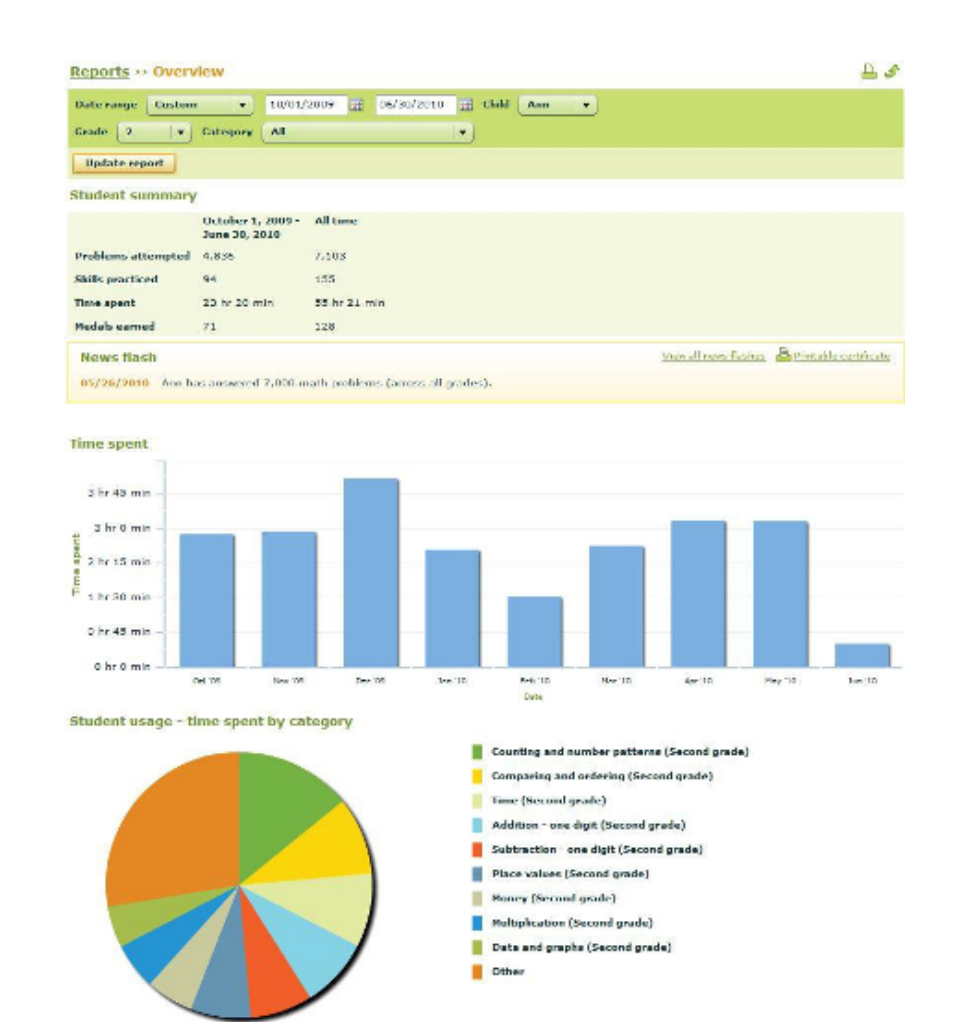

\*For more detailed instructions, log in to IXL and click the User Guides link at the top of the page.